## **Manual para asesoría en línea**

*Paso 1.-* **Debes tener una cuenta de correo electrónico perteneciente a Microsoft (Outlook, Hotmail, Live, etc.) O bien puedes abrir una cuenta directamente en Skype.**

*Paso 2.-* **Ingresa a la Página <http://www.skype.com/es/>**

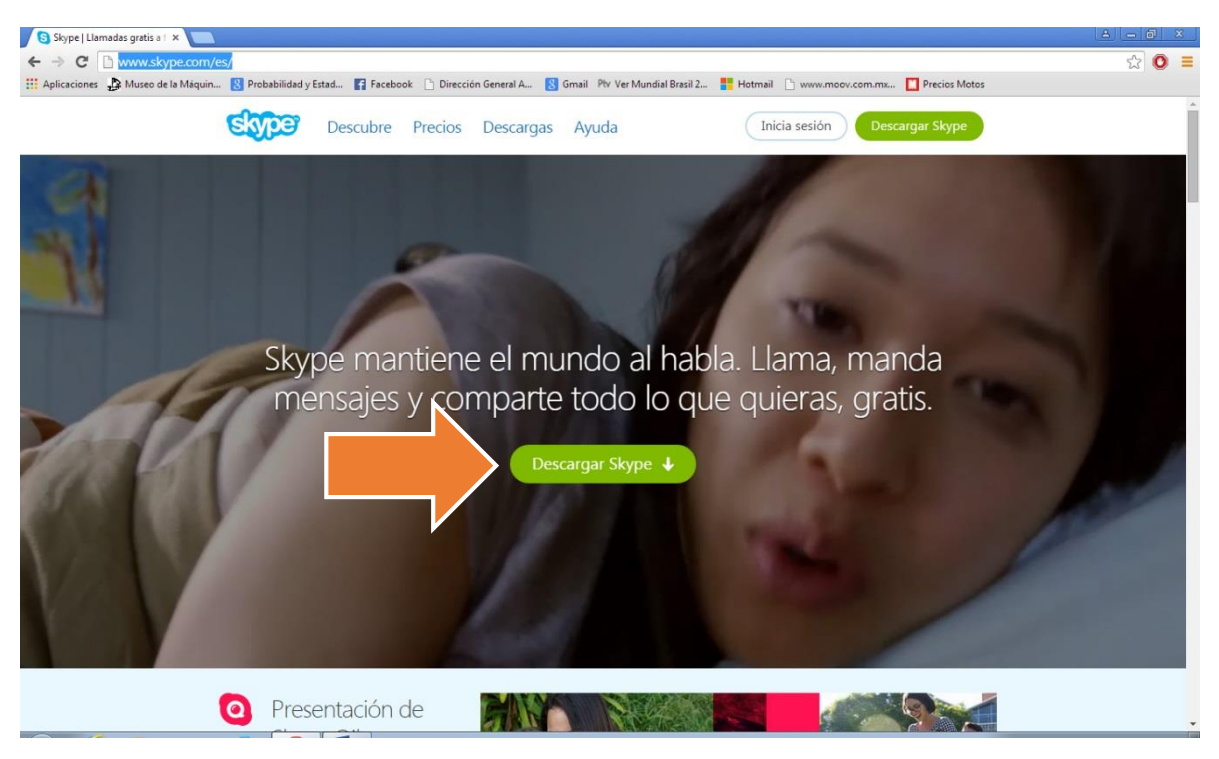

## *Paso 3.-* **Descarga e instala Skype**

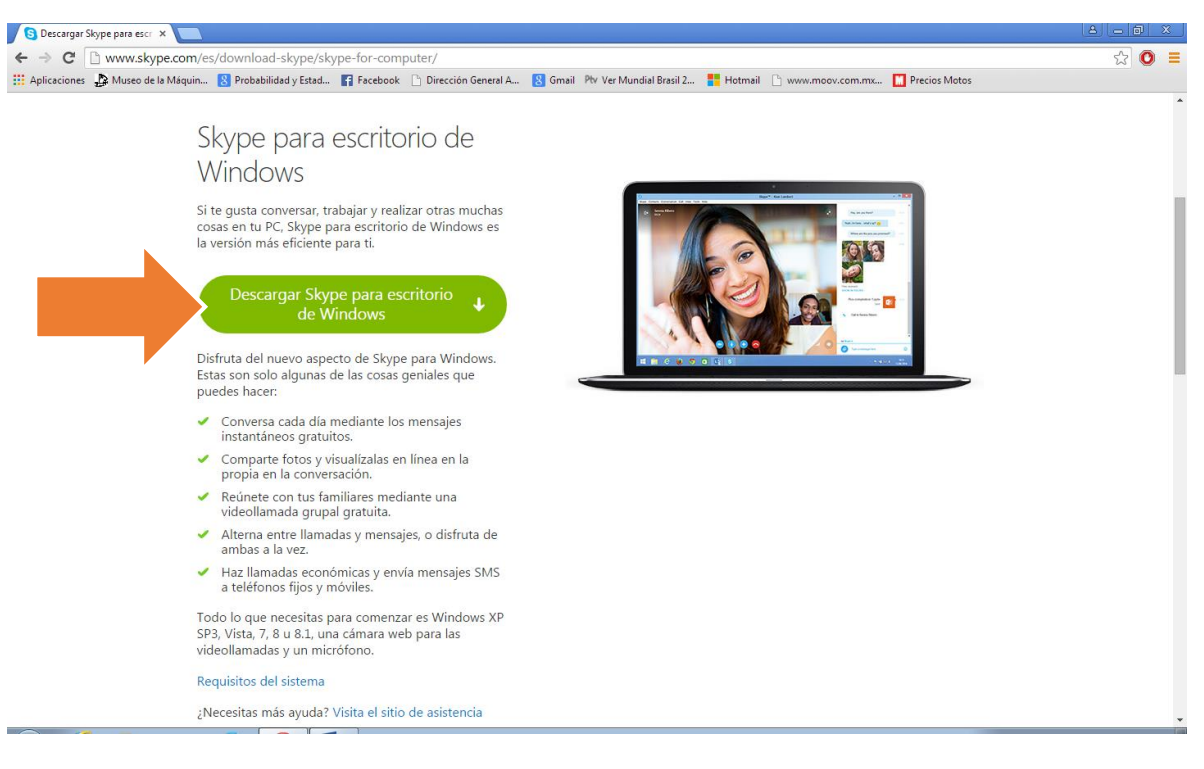

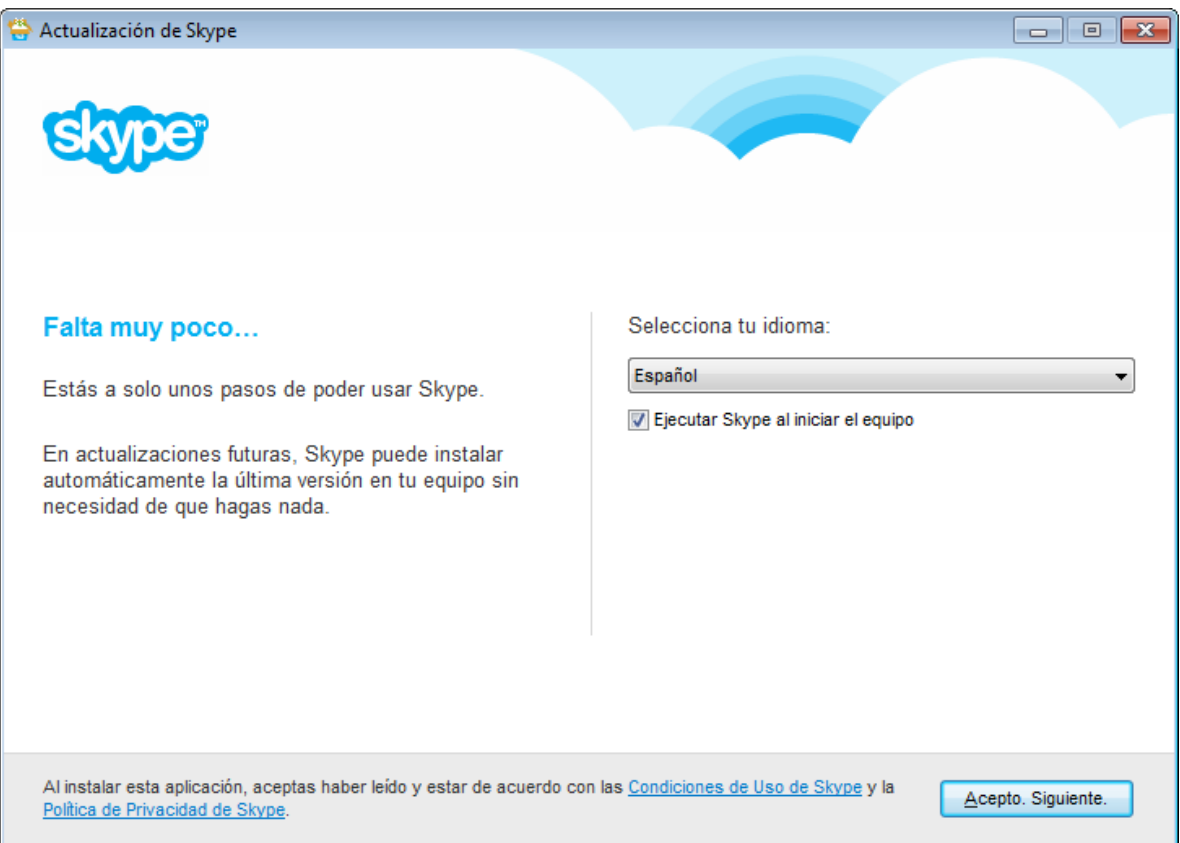

*Paso 4.-* **Ingresa con tu cuenta de correo o de Skype.**

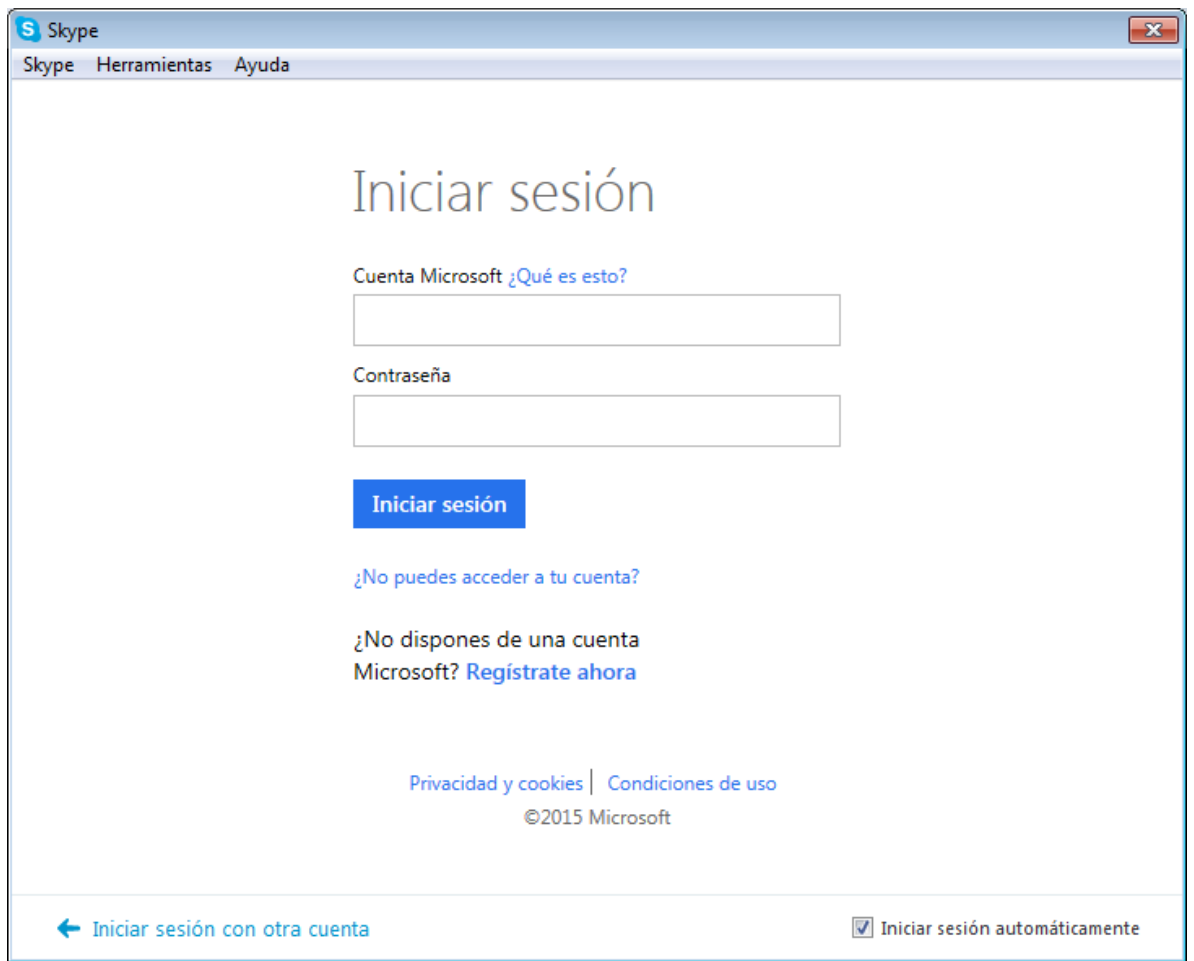

*Paso 5.-* **En la pantalla de inicio del chat buscar "Asesorías DCB" y agregar como contacto.**

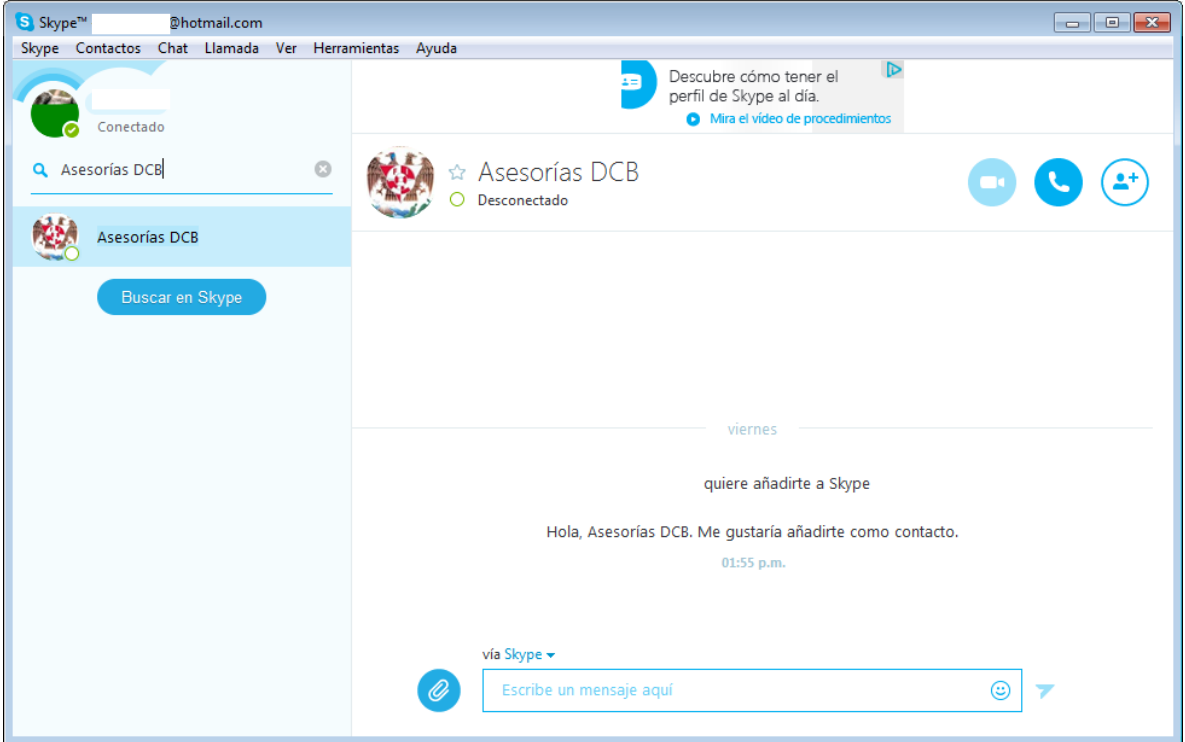

**Paso 6.- Esperar a que el administrador de "Asesorías DCB" te agregue como su contacto y podrás comenzar a interactuar con el asesor en los horarios establecidos en la página del departamento [http://www.dcb.unam.mx/CoordinacionesAcademicas/CienciasAplicadas/ProbabilidadEstadisti](http://www.dcb.unam.mx/CoordinacionesAcademicas/CienciasAplicadas/ProbabilidadEstadistica/Planeacion/Asesoria/asesoria_pye.pdf) [ca/Planeacion/Asesoria/asesoria\\_pye.pdf](http://www.dcb.unam.mx/CoordinacionesAcademicas/CienciasAplicadas/ProbabilidadEstadistica/Planeacion/Asesoria/asesoria_pye.pdf) .**

*FIN*